#### ỦY BAN NHÂN DÂN TỈNH THỪA THIÊN HUẾ **SỞ THÔNG TIN VÀ TRUYỀN THÔNG**

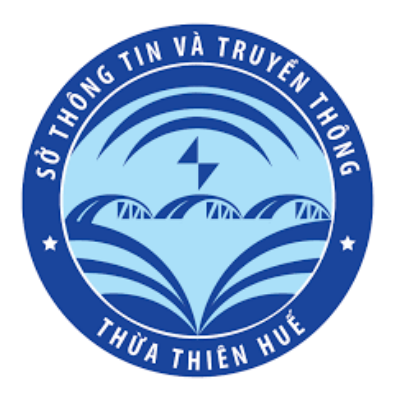

# **TÀI LIỆU HƯỚNG DẪN CHUẨN HÓA THÔNG TIN TÀI KHOẢN HUE-S**

*Thừa Thiên Huế, tháng năm 2023*

1

## MŲC LỤC

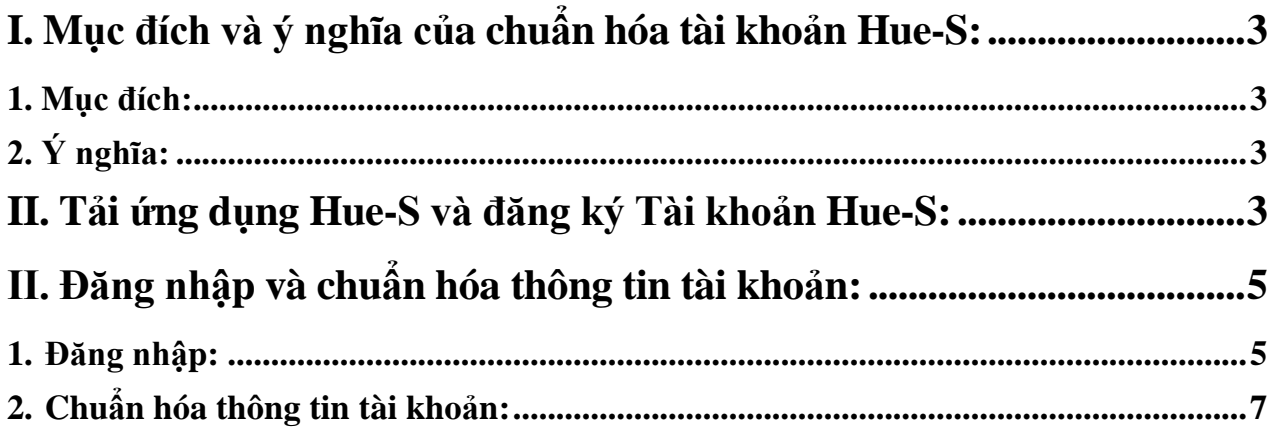

#### <span id="page-2-0"></span>**I. Mục đích và ý nghĩa của chuẩn hóa tài khoản Hue-S:**

#### <span id="page-2-1"></span>**1. Mục đích:**

-Tất cả các ứng dụng trên không gian mạng của tỉnh Thừa Thiên Huế cung cấp cho người dân (bao gồm cả Hue-S) đều chuyển đổi sử dụng thống nhất một tài khoản duy nhất là tài khoản định danh điện tử VNeID.

#### <span id="page-2-2"></span>**2. Ý nghĩa:**

-Việc chỉ sử dụng thống nhất 1 tài khoản (VNeID) cho các nền tảng số do nhà nước cung cấp sẽ giúp bà con không phải quản lý nhiều tài khoản; tự xác minh tính chính thống, an toàn của các ứng dung; giảm rủi ro trong quá trình quản lý thông tin cá nhân trên không gian mạng.

-Tự động xác minh, thay thế việc xác minh bằng điện thoại từ tổng đài 19001075 khi bà con gửi phản ánh hiện trường trên Hue-S.

-Đảm bảo điều kiện đăng ký thủ tục cũng như thay thế một số giấy tờ tùy thân khi bà con sử dụng dịch vụ công trực tuyến trên Hue-S.

-Đối với các dịch vụ, tiện ích khác trên Hue-S, sau khi chuẩn hóa, chuyển đổi tài khoản, việc thụ hưởng các dịch vụ sẽ được đảm bảo đáp ứng tức thời mà không phải qua các bước xác minh hoặc yêu cầu cung cấp các thông tin khác.

#### <span id="page-2-3"></span>**II. Tải ứng dụng Hue-S và đăng ký Tài khoản Hue-S:**

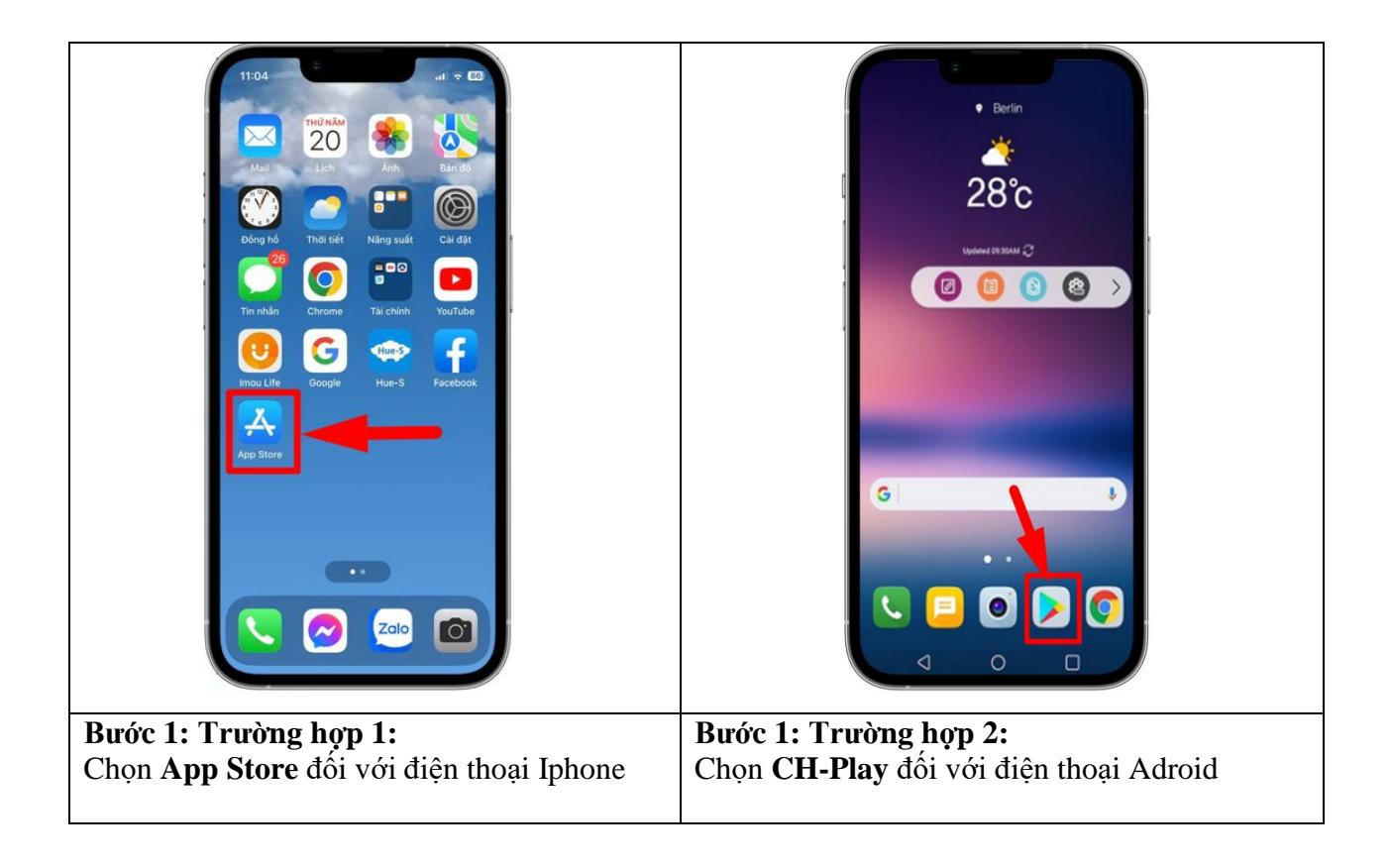

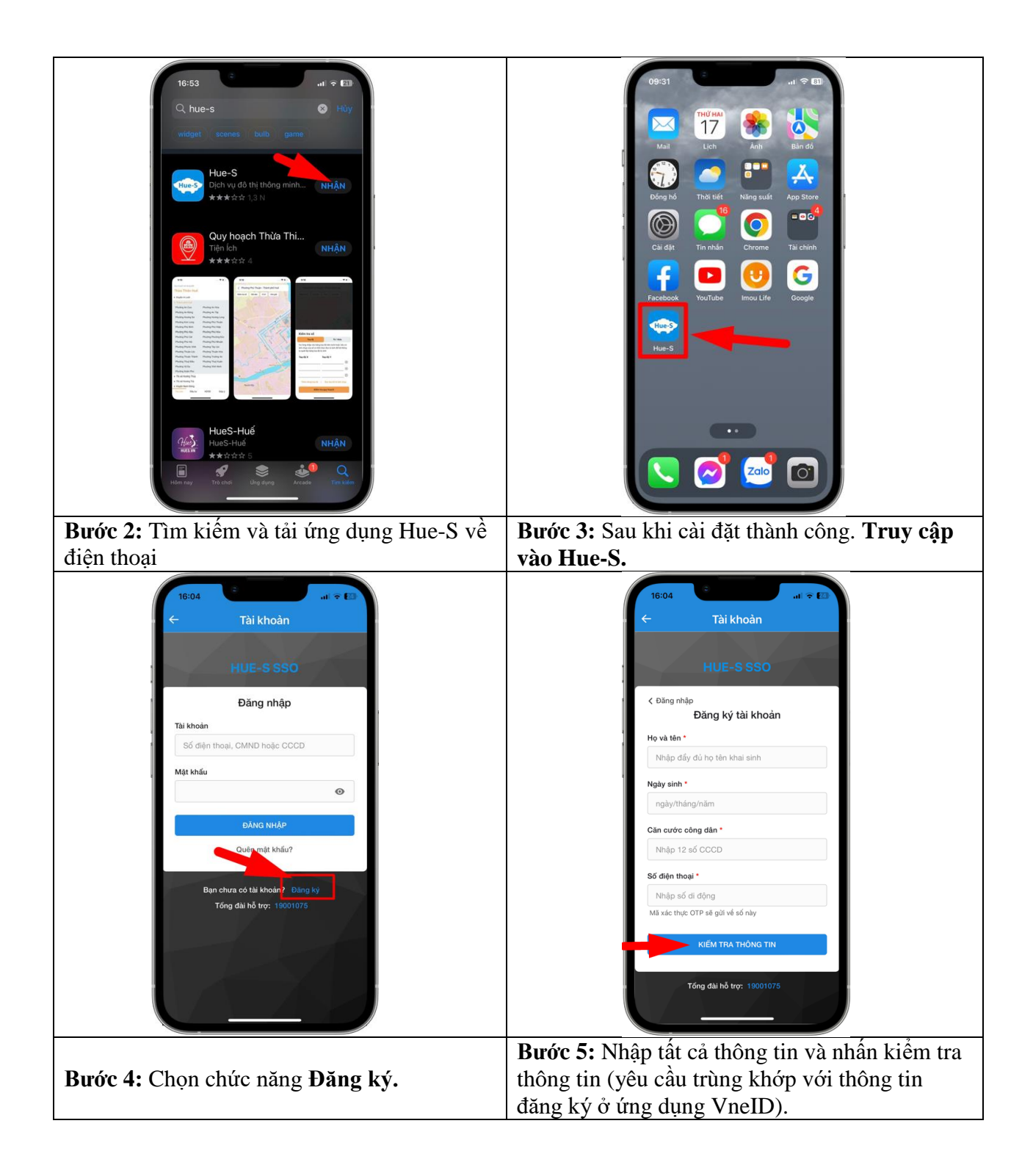

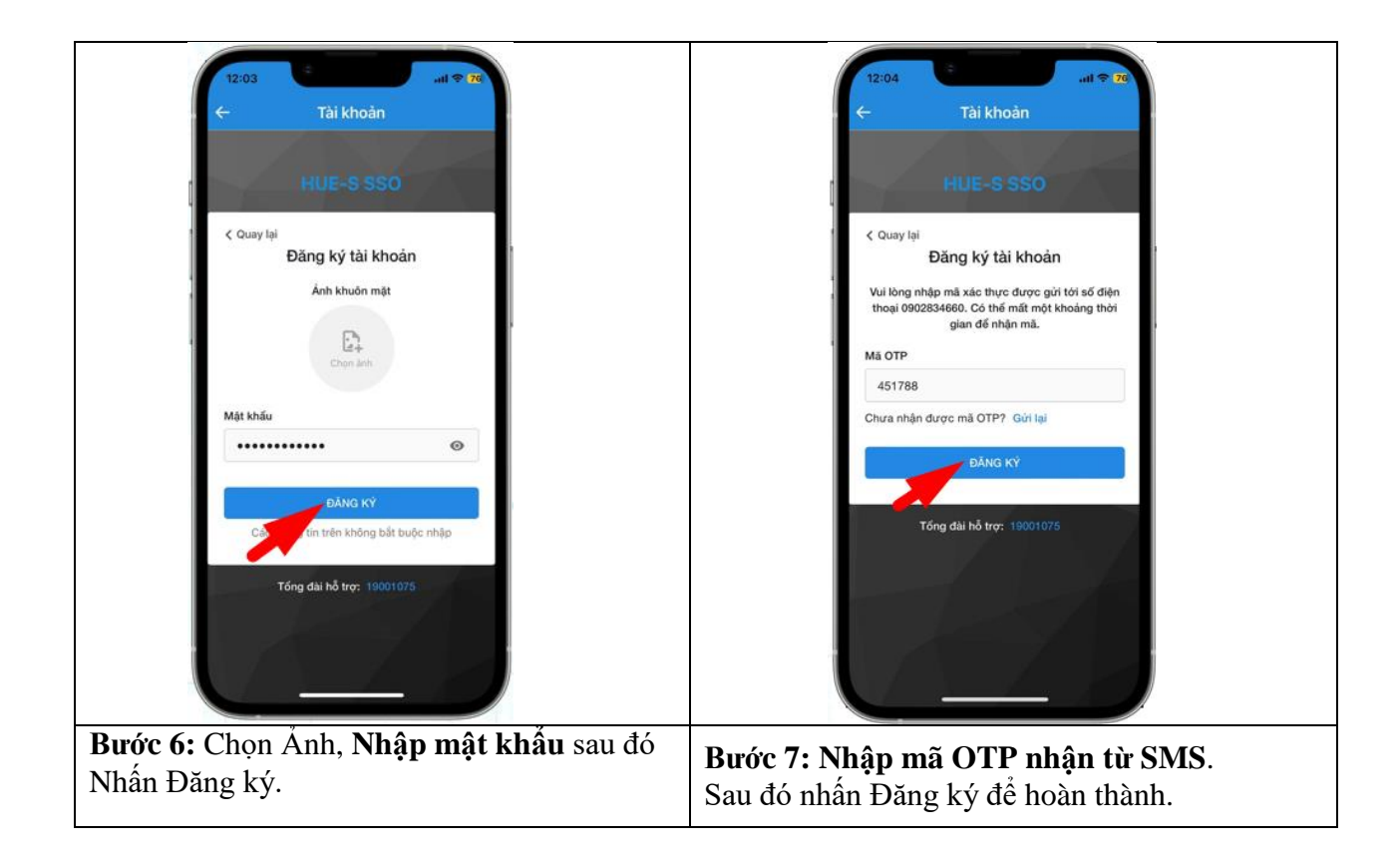

#### <span id="page-4-0"></span>**II. Đăng nhập và chuẩn hóa thông tin tài khoản:**

<span id="page-4-1"></span>**1. Đăng nhập:**

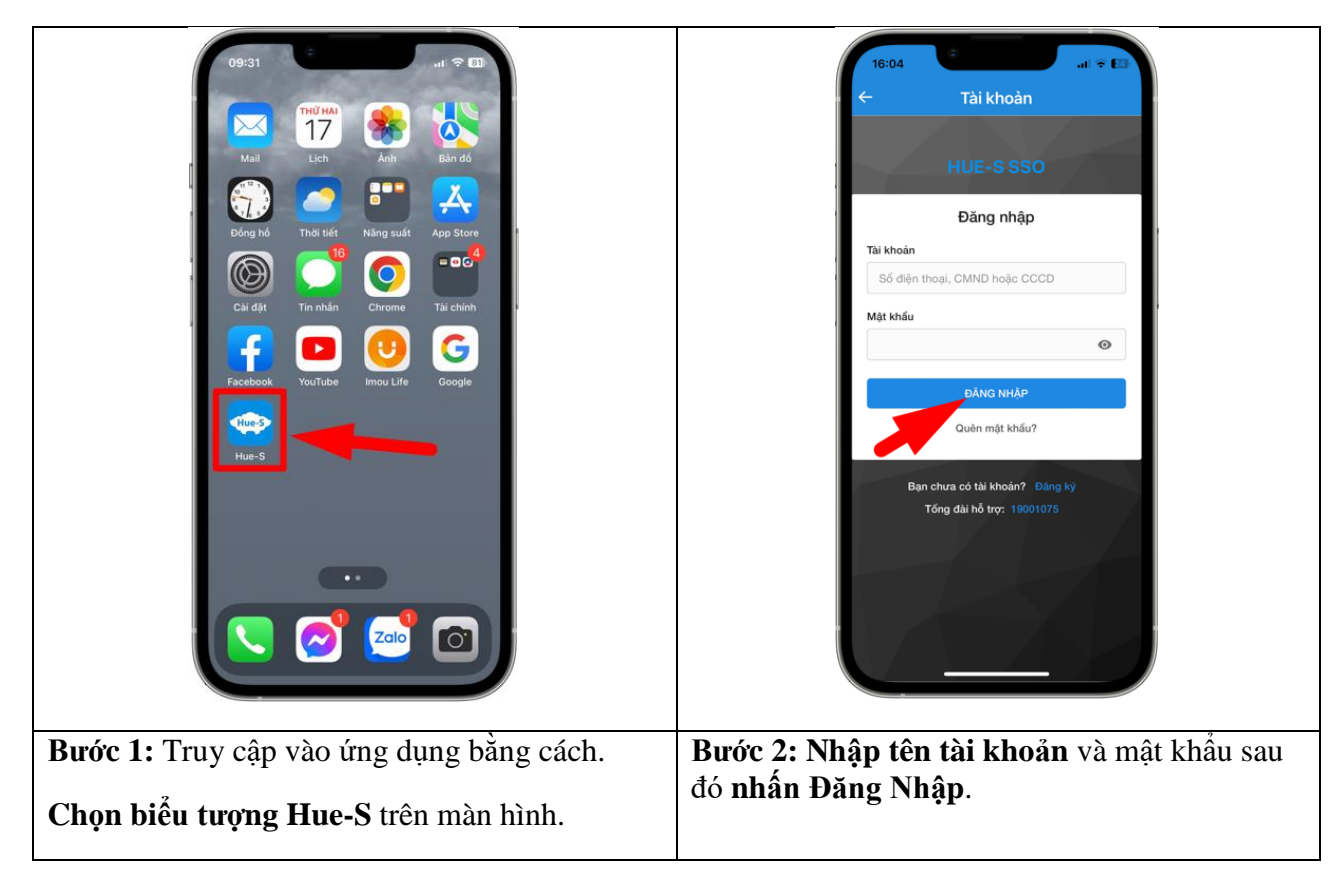

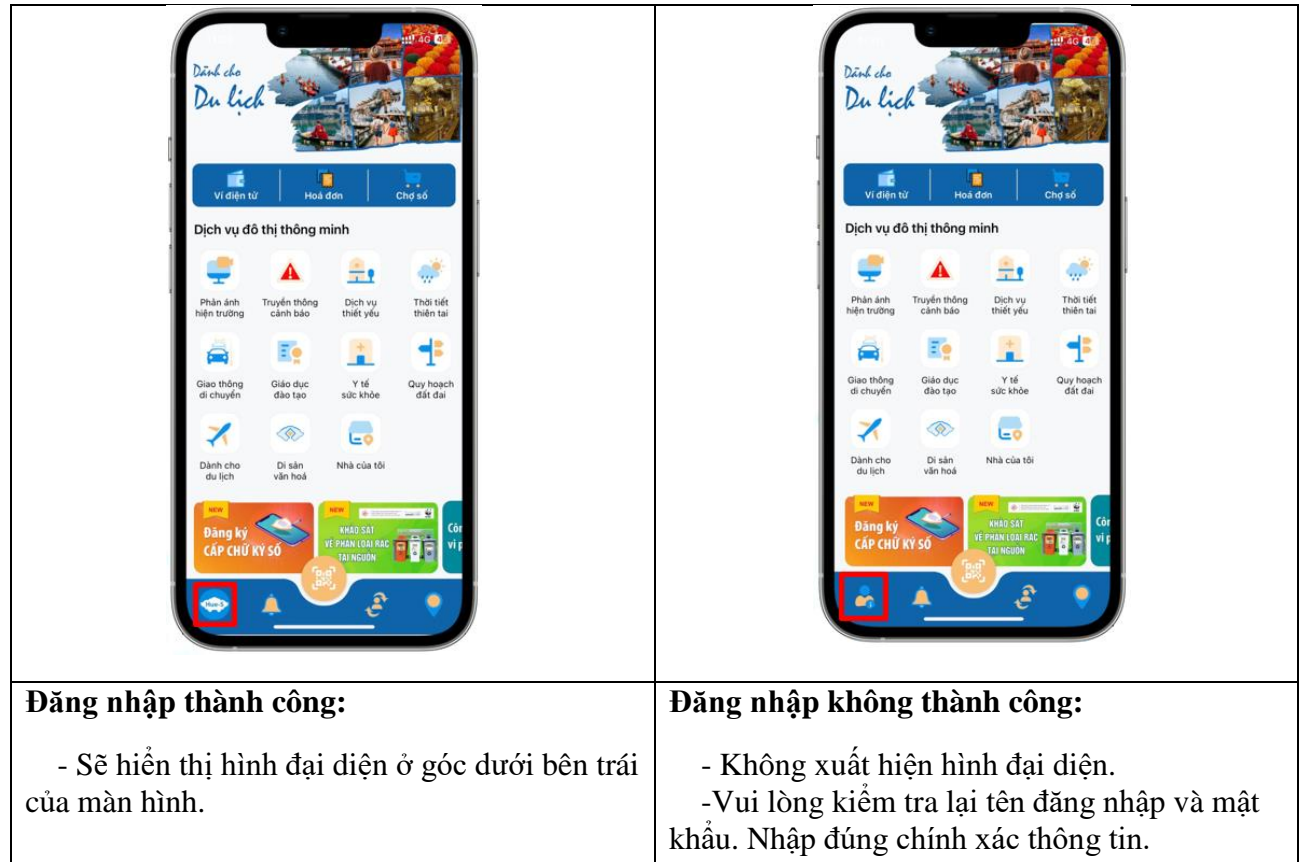

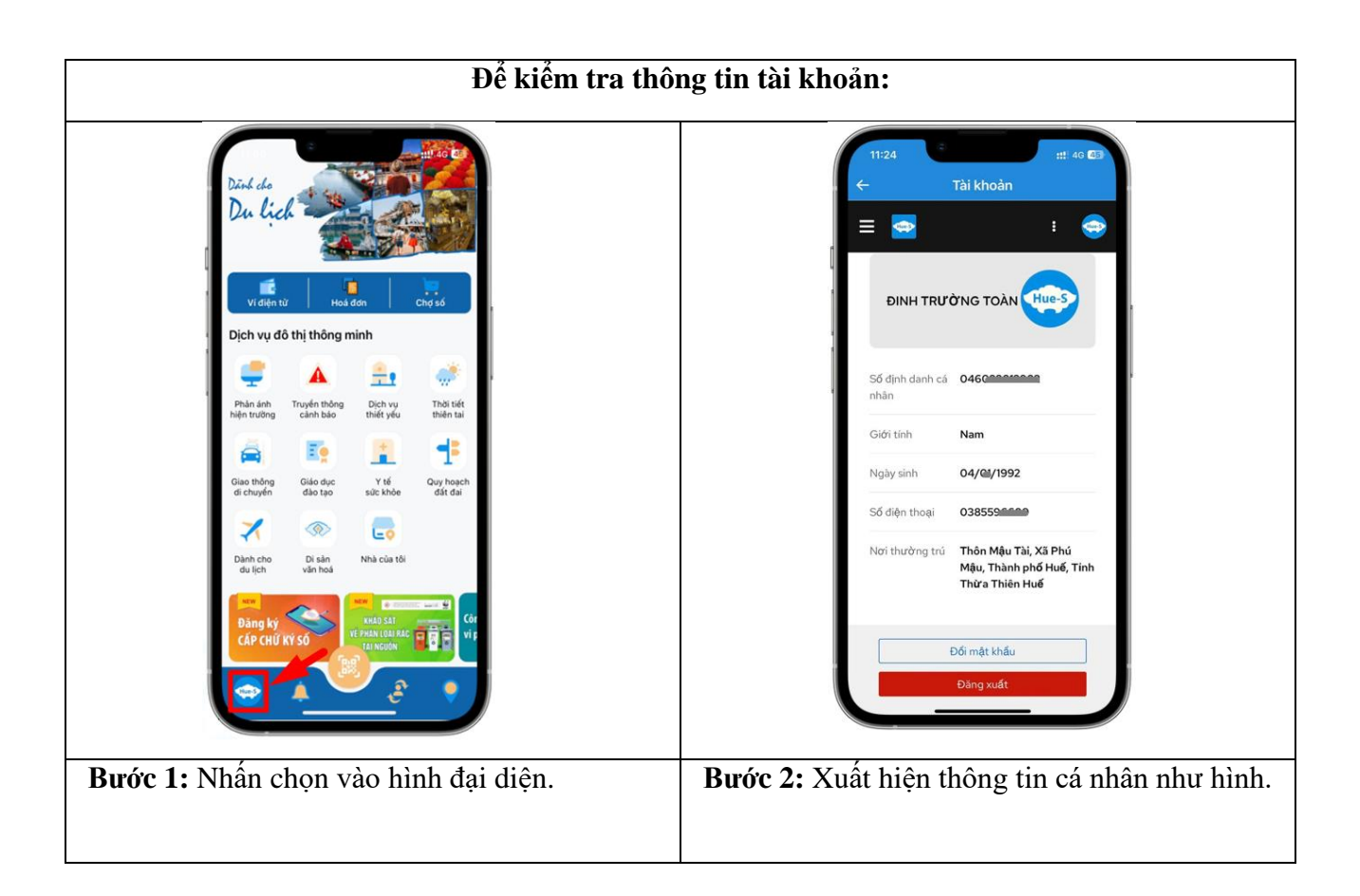

#### <span id="page-6-0"></span>**2. Chuẩn hóa thông tin tài khoản:**

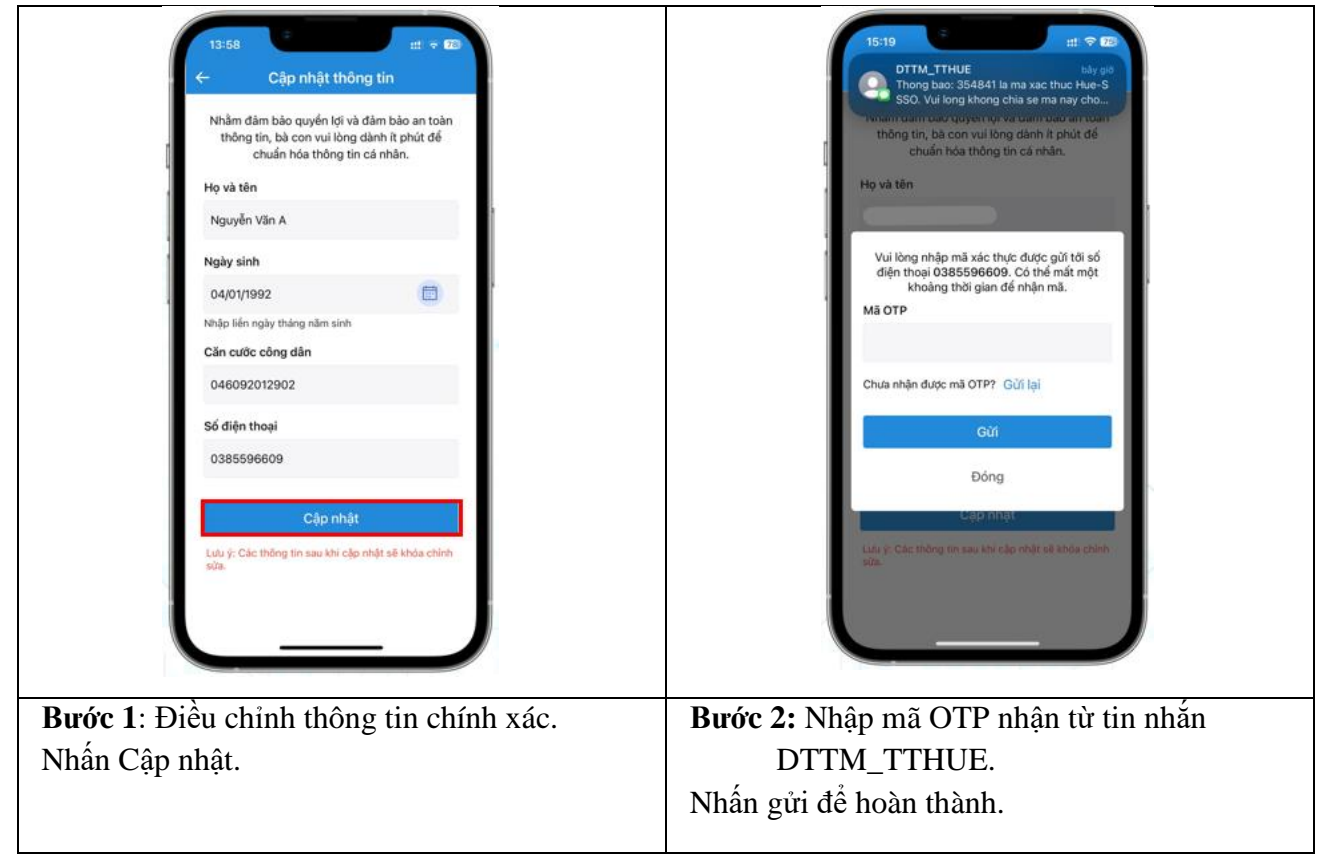

### **SỐ ĐIỆN THOẠI LIÊN HỆ: TỔNG ĐÀI 1900 1075**